Musterdruckbogen

## InDesign-Vorlage vs. Musterseite/-druckbogen

#### InDesign-Vorlage

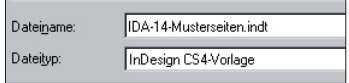

Abb. 1 InDesign-Vorlagen haben die Dateiendung ».indt« (InDesign Template).

#### Musterseite, -vorlage

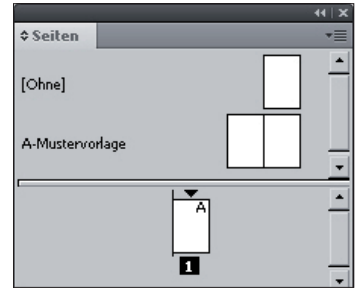

Abb. 2 Musterseiten werden im oberen Teil des Seiten-Bedienfelds aufgelistet. Es gibt immer mindestens eine »echte« Musterseite, ab Werk »A-MUSTERVORLAGE«, und die generelle Musterseite [OHNE], die nicht verändert werden kann.

### Ein- bzw. mehrseitige Musterseiten anlegen

#### Doppelseite mit »Bund«

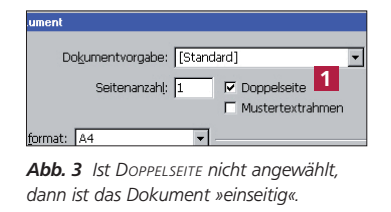

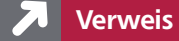

Wie Sie Musterseiten anlegen und benennen, erfahren Sie in Ihrem »InDesign Trainer«.

# InDesign-Vorlage, Musterseite, Mustervorlage und

Rationell arbeiten mit Musterseiten

Auch wenn diese Begriffe ganz ähnlich klingen, beschreiben sie doch ganz unterschiedliche Dinge.

W Eine InDesign-Vorlage ist eine eigenständige und vollwertige InDesign-Datei, die nur eine Besonderheit aufweist: Beim Öffnen dieser Datei wird eine identische Kopie angelegt und diese als »Unbenannt-1« gezeigt. Auf diese Weise bleibt die InDesign-Vorlage unverändert. Ausgehend von einer InDesign-Vorlage können so beliebig viele InDesign-Dateien erstellt werden, die dann automatisch sämtliche Einstellungen und Formate der InDesign-Vorlage enthalten.

W Die Begriffe »Musterseite« und »Mustervorlage« meinen dasselbe und sind lediglich aufgrund nicht einheitlicher Übersetzung ins Deutsche beide in Gebrauch, leider auch in den entsprechenden Menüs. Da das Original »Master Page« heißt, verwenden wir hier durchgehend den Begriff »Musterseite«. Eine Musterseite ist die Vorlage für einzelne Seiten innerhalb einer InDesign-Datei. Sie beinhaltet zunächst nur die Maße für Länge und Breite sowie für Ränder, Anzahl der Spalten, Beschnitt- und Infobereich. Diese grundlegenden Werte haben Sie bereits beim Erstellen des Dokuments angegeben. Bis auf den Wert für Länge und Breite können Sie alle Werte nachträglich ändern, auch für einzelne Musterseiten jeweils separat.

W Der »Musterdruckbogen« umfasst eine oder mehrere Musterseiten, die auf einem Druckbogen unmittelbar aneinander angrenzen und zur besseren Veranschaulichung im Seiten-Bedienfeld zusammen dargestellt werden.

# Ein- und mehrseitige Musterseiten bzw. Musterdruckbogen anlegen

Der Unterschied zwischen ein- und doppelseitigen Dokumenten ist, dass nur ein doppelseitiges Dokument einen »Bund« kennt, d. h., dass es nur bei doppel-

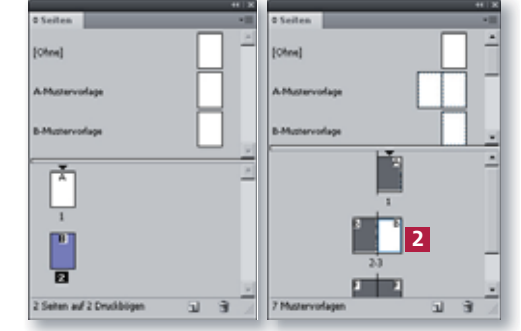

Abb. 4 Links: ein »einseitiges« Dokument - genauer müsste man eigentlich sagen: ein »einzelseitiges Dokument«. Rechts: ein »doppelseitiges« Dokument. Bei jedem Druckbogen (außer Seite 1) wird der Bund deutlich angezeigt 2.

seitigen Dokumenten die Unterscheidung zwischen linker und rechter Seite gibt.

Die Eigenschaft »einseitig« oder »doppelseitig« wird beim Erstellen des Dokuments im Dialogfeld Datei  $\rightarrow$  Neu  $\rightarrow$  Neues Dokument durch das Häkchen bei Doppelseite 1 festgelegt. Sie können dies jedoch nachträglich im Dialogfeld DATEI  $\rightarrow$ DOKUMENT EINRICHTEN wieder ändern.